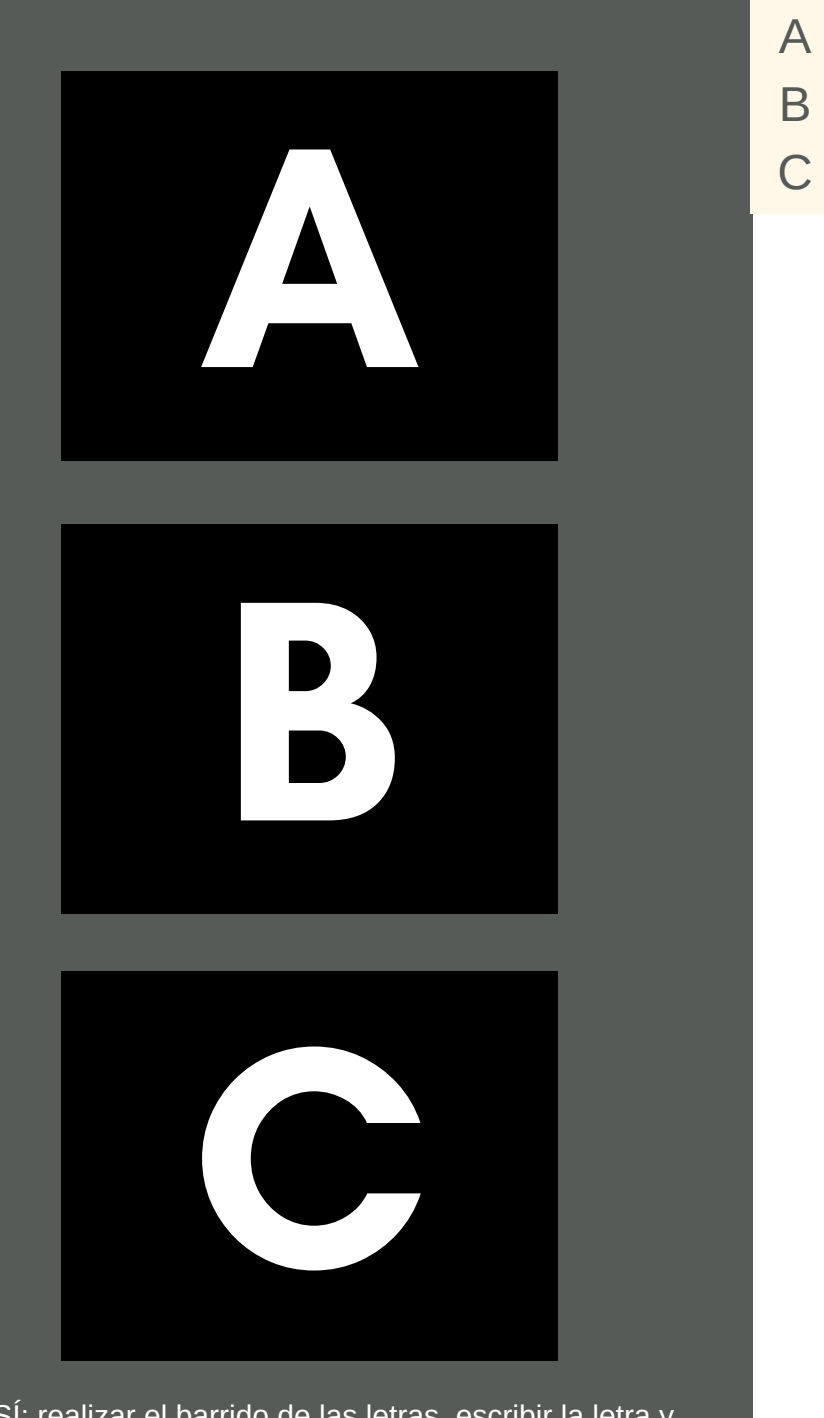

SÍ: realizar el barrido de las letras, escribir la letra y pasar al menú de control NO: girar la página

A B

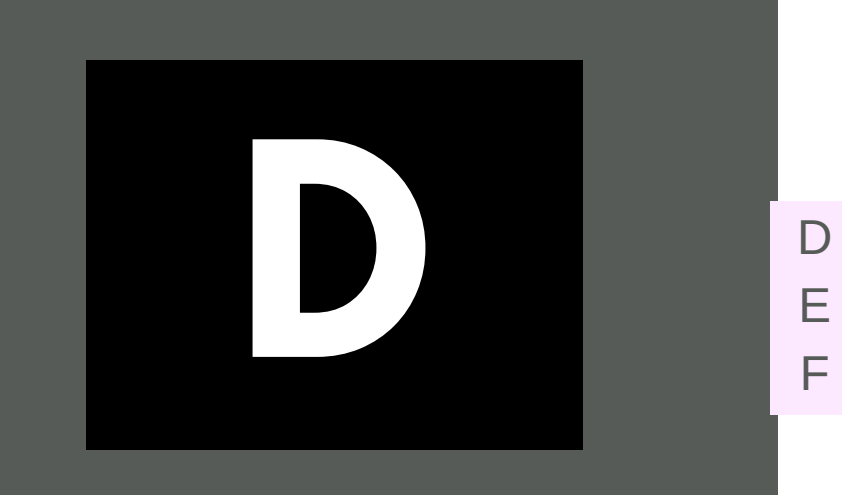

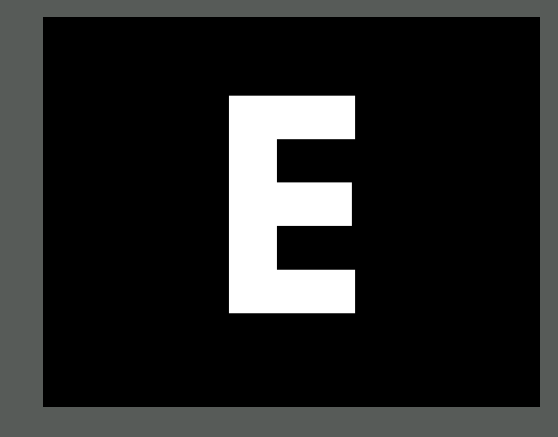

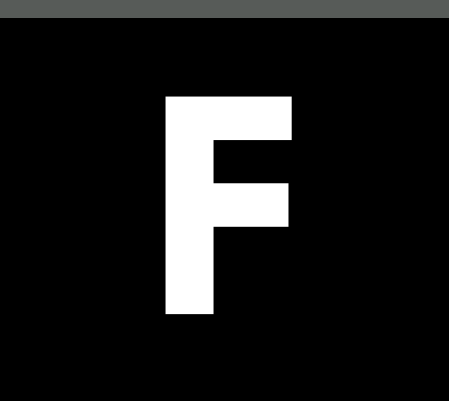

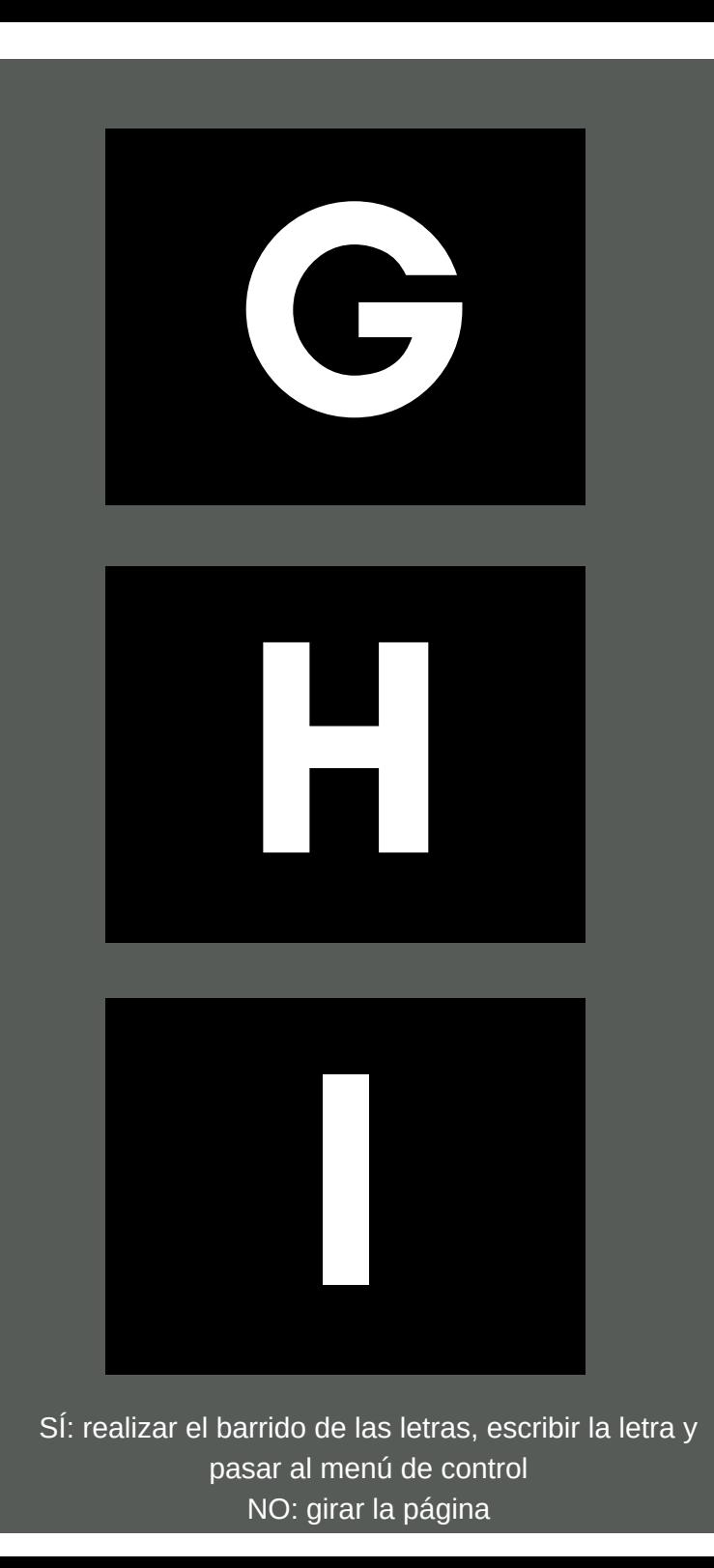

G

H

I

**J K**

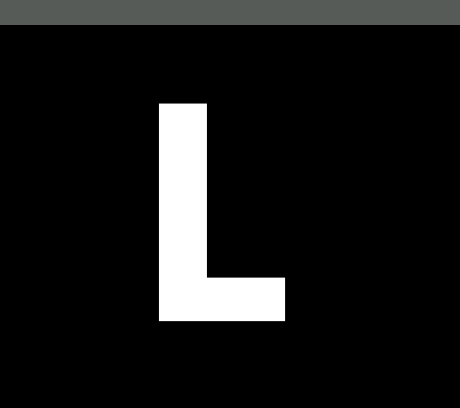

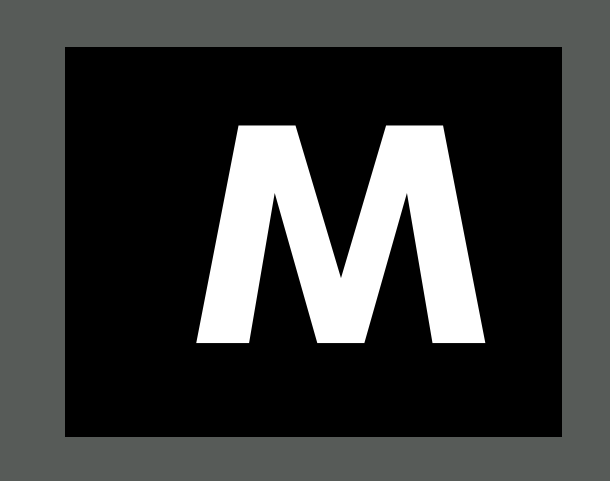

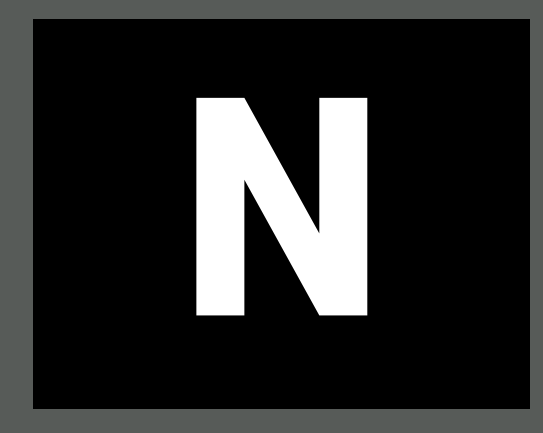

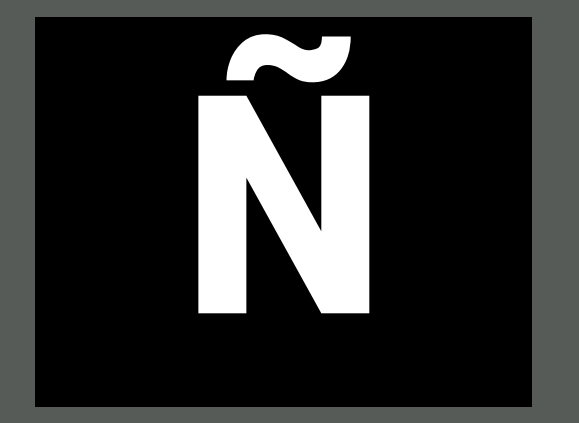

SÍ: realizar el barrido de las letras, escribir la letra y pasar al menú de control NO: girar la página

M N Ñ

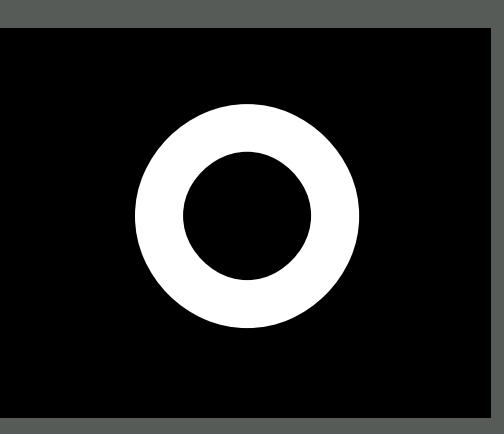

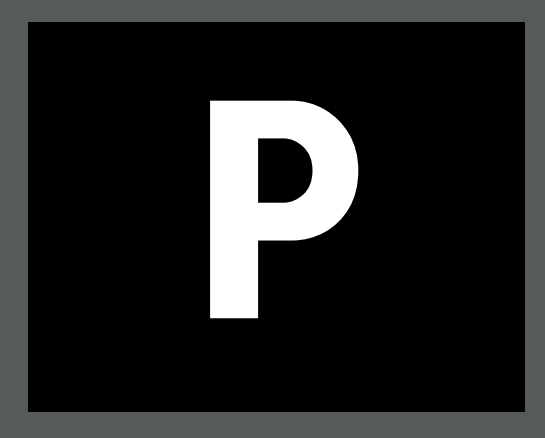

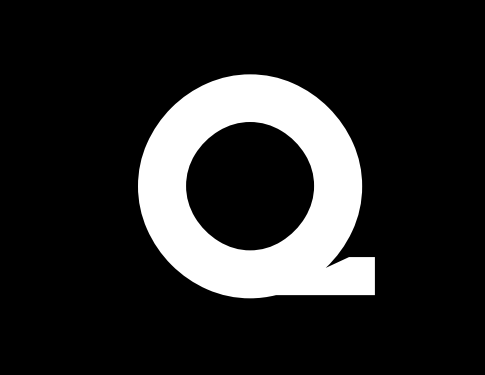

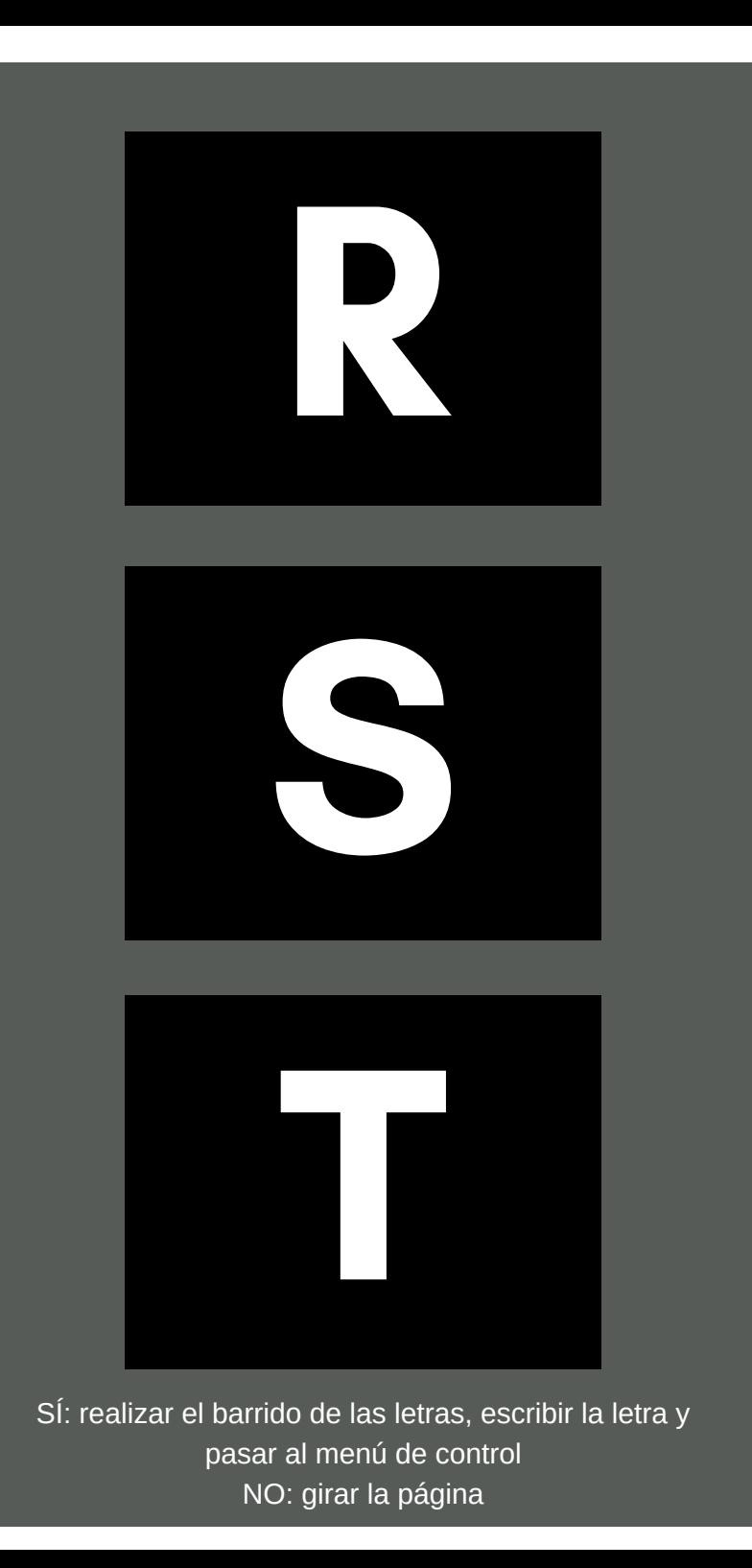

R S T

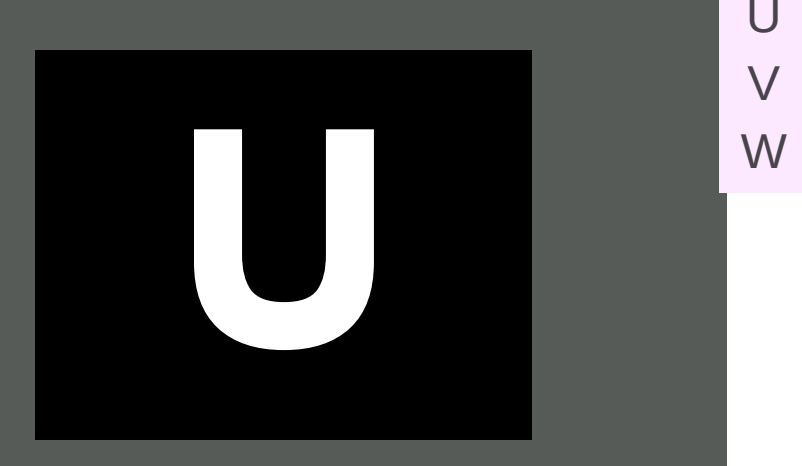

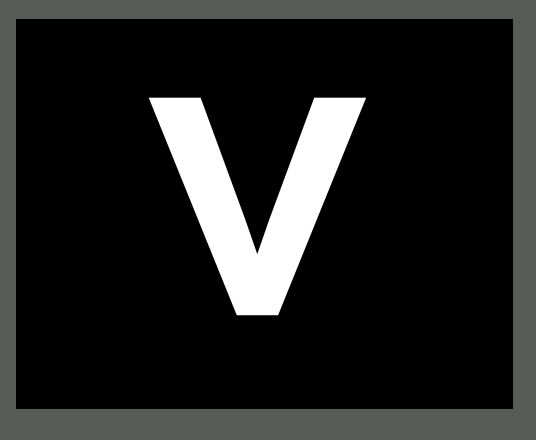

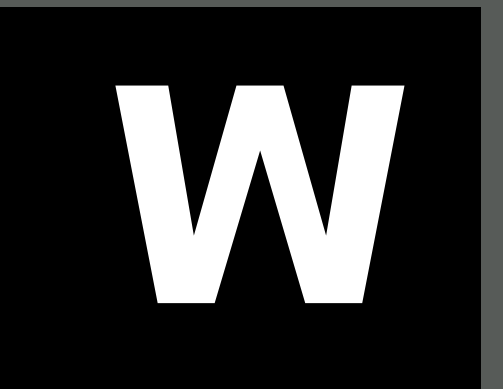

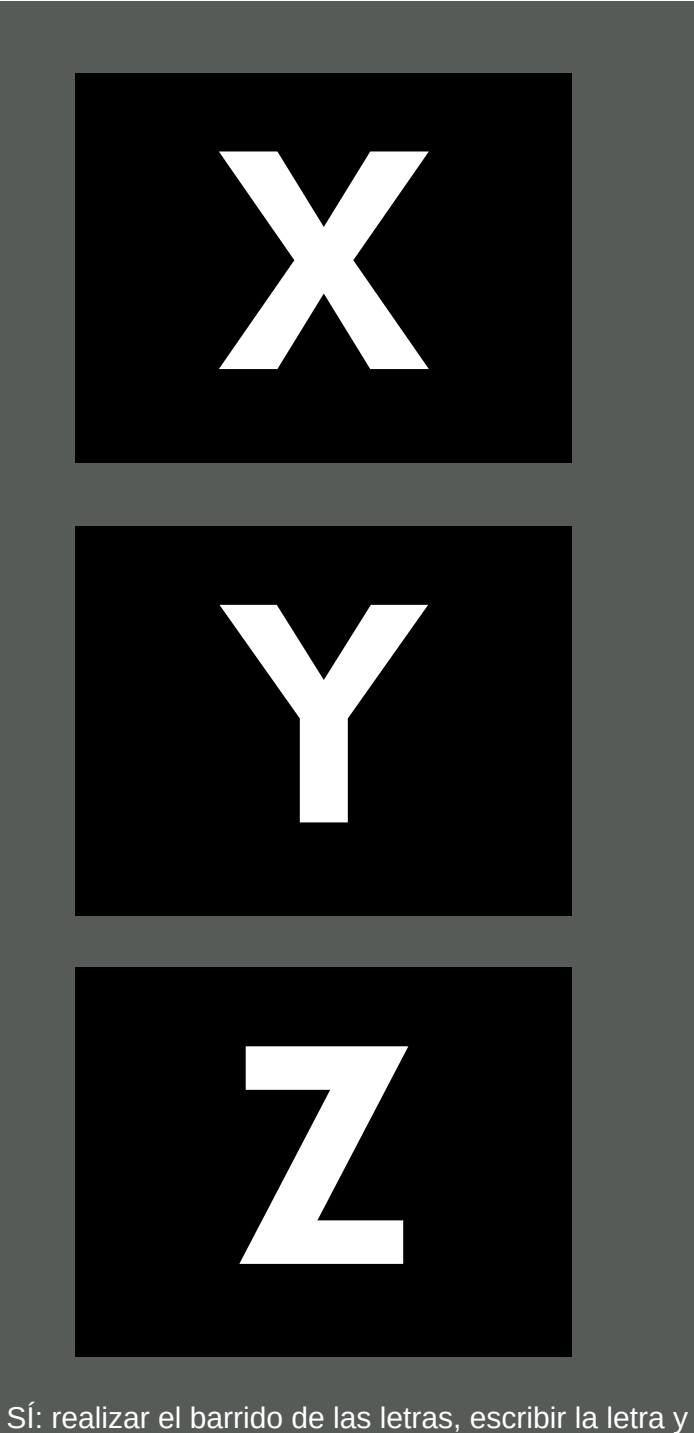

pasar al menú de control NO: girar la página

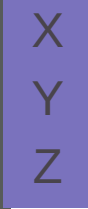

## Menú de Control

En la página siguiente encontraréis dos opciones distintas para los menús de control.

Una contiene tres símbolos: sería la opción adecuada para alumnos en un nivel A.1 al A.3 de la Escala de Desarrollo de la Escritura.

La segunda opción viene 6 símbolos y sería la opción indicada para alumnos en un nivel A.4 o superior en la Escala de Desarrollo de la Escritura.

Os invitamos a imprimir y empezar a utilizar el menú más adecuado para vuestros alumnos.

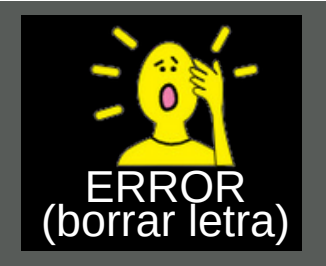

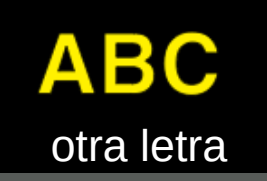

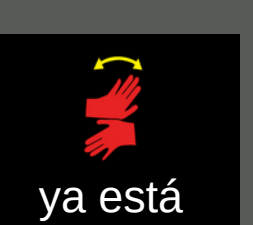

SÍ: continuar con la opción indicada NO: realizar otro barrido al menú; si no hay respuesta, iniciar el barrido de nuevo con "a - c"

## de contro de control MENÚ

PCS y Boardmaker son marcas registradas de Tobii Dynavox LLC. Reservados todos los derechos. Se ha permitido su uso.

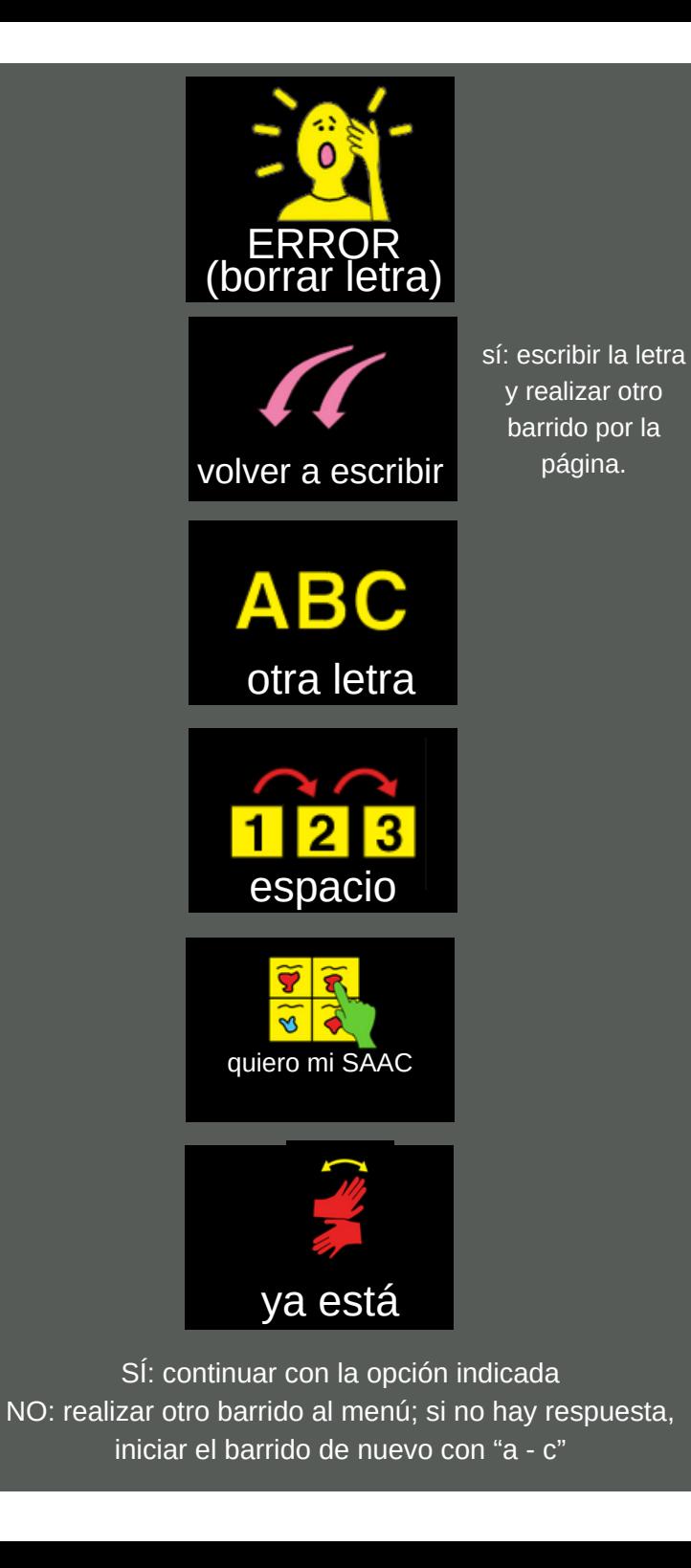